# 电子表格回写保存提示信息修改

提示:本文档的示例代码仅适用于本文档中的示例报表/场景。若实际报表/场景与示例代码无法 完全适配(如报表使用冻结,或多个宏代码冲突等),需根据实际需求开发代码。

[示例说明](#page-0-0) [设置方法](#page-1-0) [宏类型](#page-1-1) [宏代码](#page-1-2)

#### <span id="page-0-0"></span>示例说明

在回写时,回写完数据,点击保存之后系统会弹出提示,提示信息为"数据保存成功"

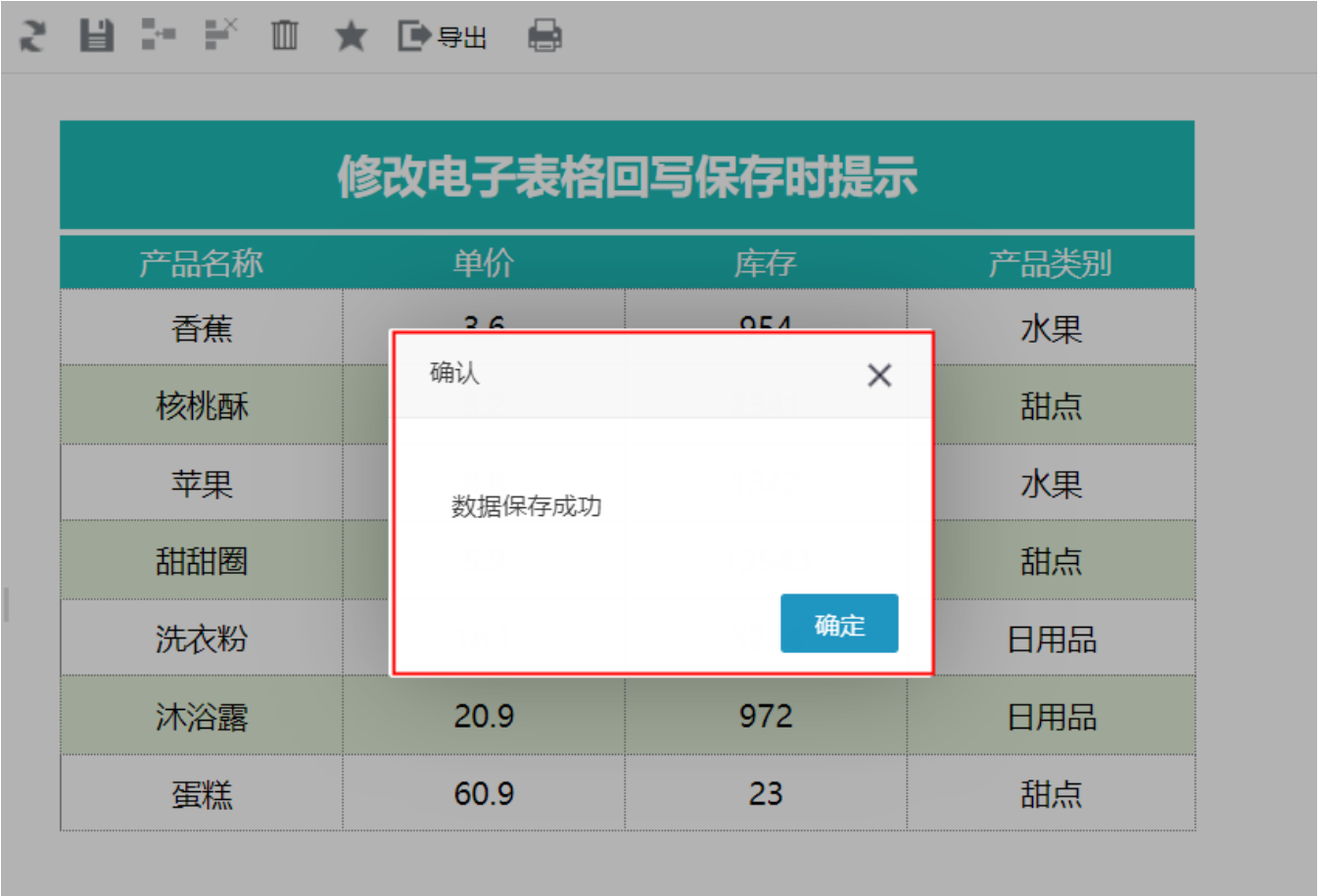

可通过宏重写保存提示事件,保存之后提示信息显示为"数据已录入",如下:

## 2 目 2 ₽ ₪ ★ @ 98 @

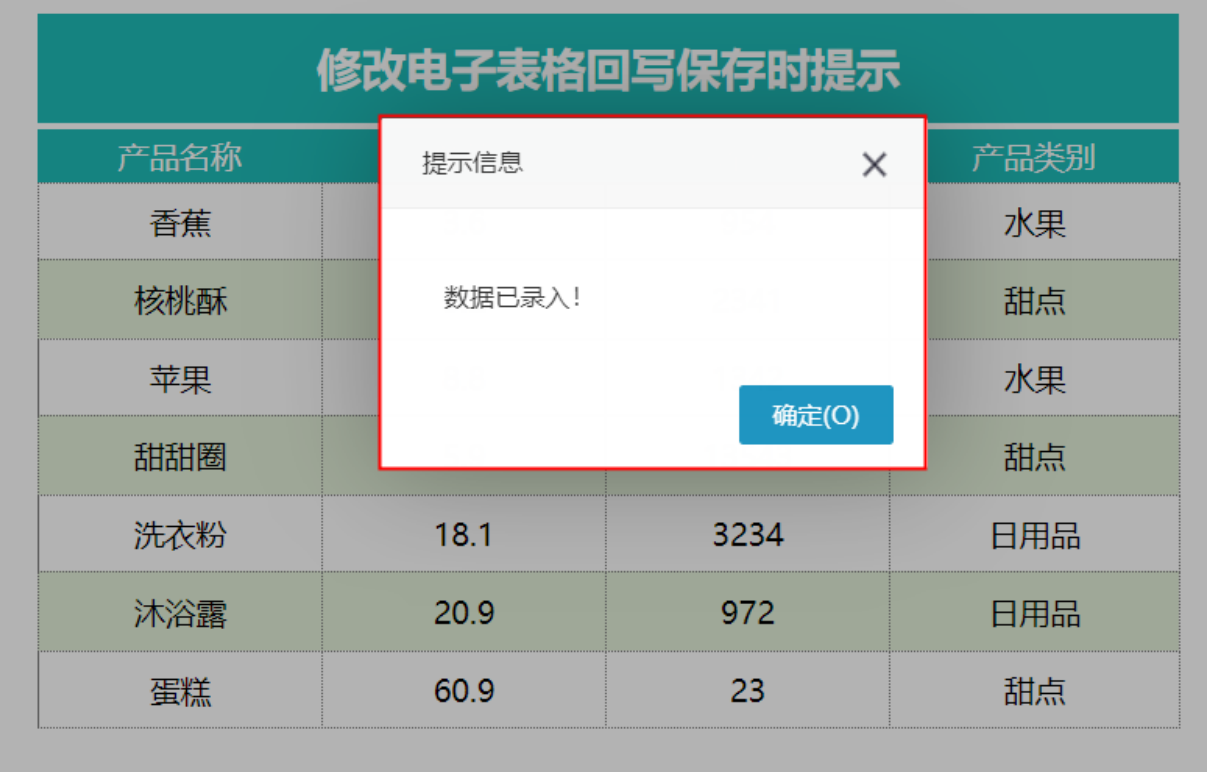

### <span id="page-1-0"></span>设置方法

1. 首先在[电子表格设计器](https://history.wiki.smartbi.com.cn/pages/viewpage.action?pageId=44501745)(Microsoft Office Excel)中,创建电子表格报表。

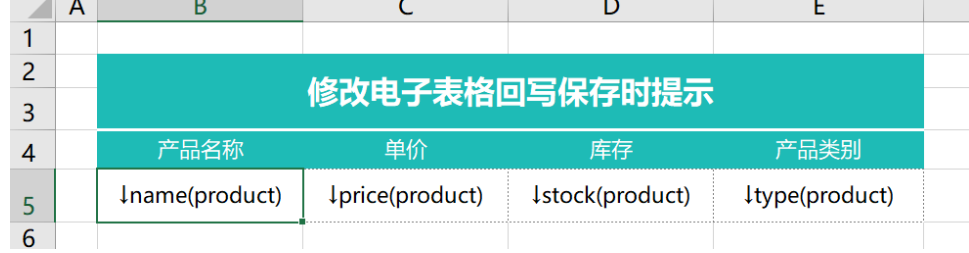

2. 在浏览器的"**分析展现**"节点下,选中电子表格,右键选择 编**辑宏** 进入报表宏界面。

3. 在报表宏界面**新建客户端模块**。在弹出的**新建模块**对话框中,选择对象为spreadsheetReport、事件为**onRender**、并把下面宏代码复制到代码编 辑区域。

### <span id="page-1-1"></span>宏类型

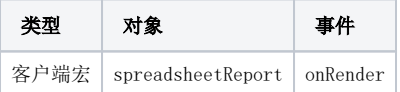

### <span id="page-1-2"></span>宏代码

```
function main(spreadsheetReport, isAjaxRefreshCallback) {
    spreadsheetReport.spreadsheetReportWriteBack.doSaveClickCallBack = function(ret) {
         if (this.doSaveClickTimeout) clearTimeout(this.doSaveClickTimeout);
        this.doSaveClickTimeout = null;
        this.spreadsheetReport.showMaskDiv(false, true);
        //spreadsheetReportonWriteBackSavedData
         this.doWriteBackSavedData(ret.succeeded);
        if (ret.succeeded) {
            //
            //alert("${Datasavedsuccessfully}");
            //,
            alert("");
            this.writeBackData = {};
            this.spreadsheetReport.elemWriteBackData.value = "";
            this.spreadsheetReport.doRefresh();
        } else {
            if (domutils.isMobile()) {
               alert(ret.result + (ret.detail ? ":" + ret.detail : ""));
            } else {
                var modalWindow = jsloader.resolve("freequery.common.modalWindow");
                modalWindow.showServerError(ret);
 }
             if (ret.retCode == "WRITE_BACK_ERROR_NOT_NULLABLE") {
                 this.flashCell(ret.detail);
 }
        }
    }
}
```
资源下载:[修改回写保存时提示.xml](https://history.wiki.smartbi.com.cn/download/attachments/52625591/%E4%BF%AE%E6%94%B9%E5%9B%9E%E5%86%99%E4%BF%9D%E5%AD%98%E6%97%B6%E6%8F%90%E7%A4%BA.xml?version=1&modificationDate=1591924156000&api=v2)

相关SQL[:writeback.sql](https://history.wiki.smartbi.com.cn/download/attachments/52625591/writeback.sql?version=2&modificationDate=1591924156000&api=v2)